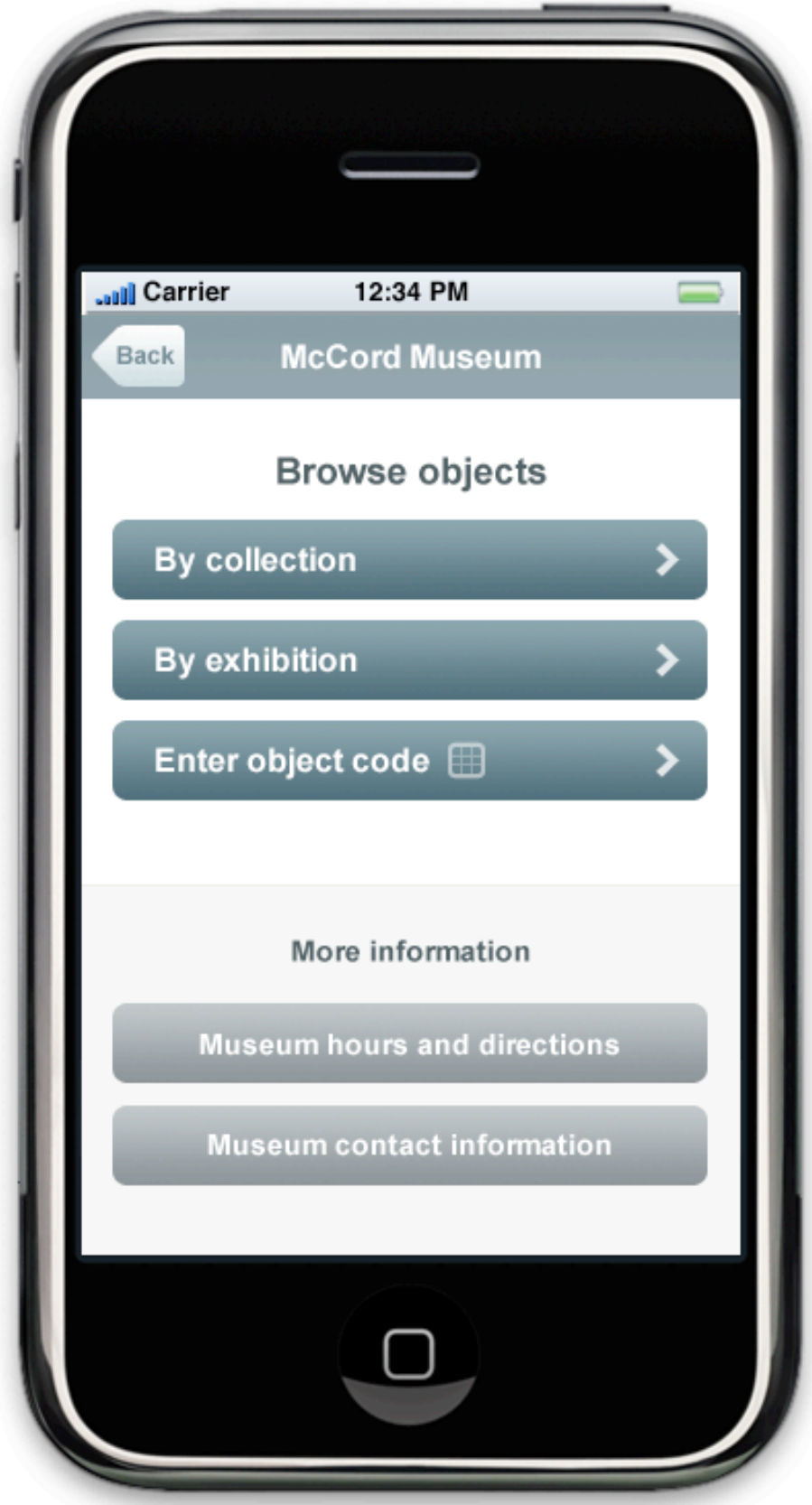

**01.Main page**

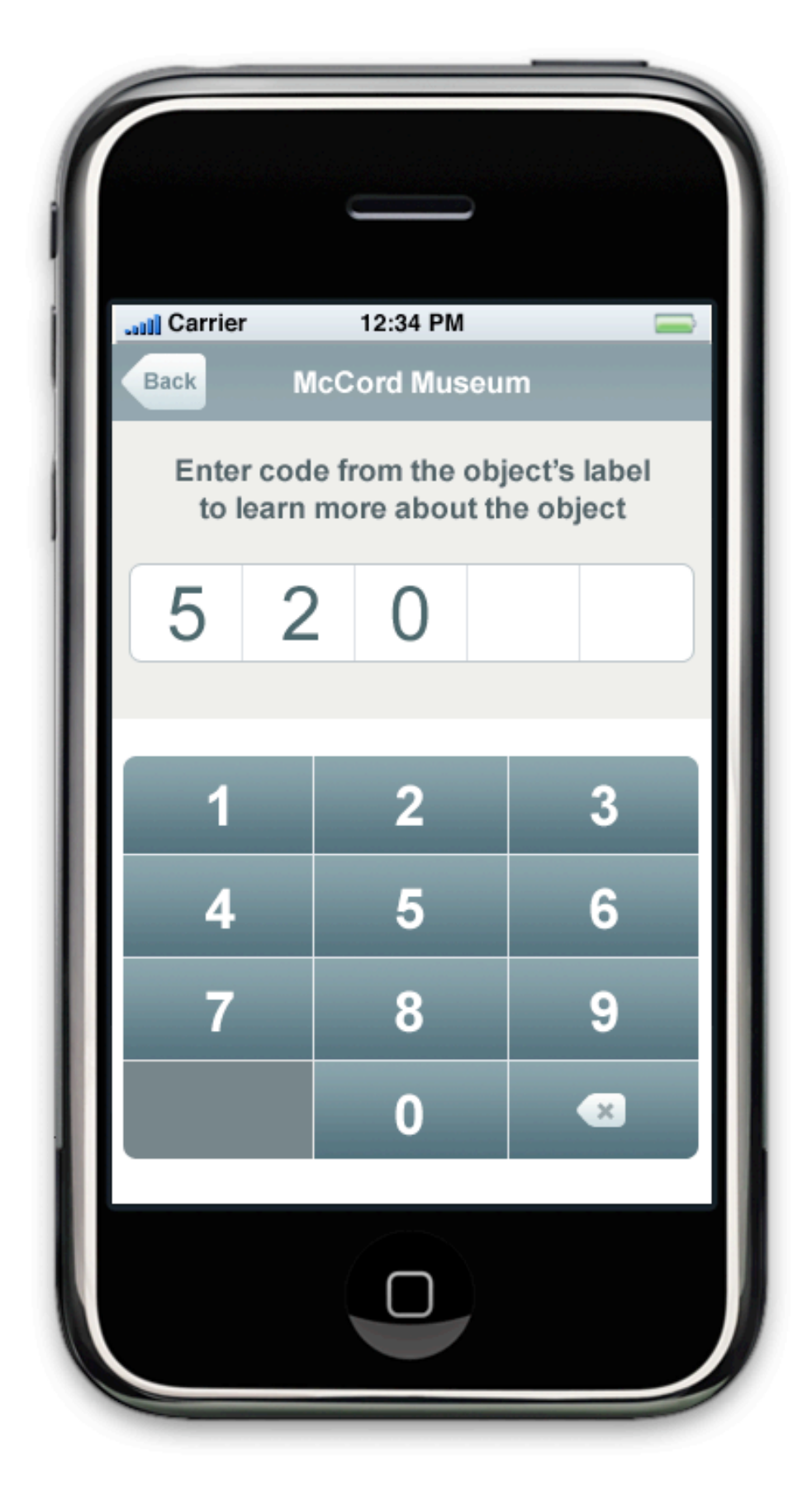

## **02.Enter object code**

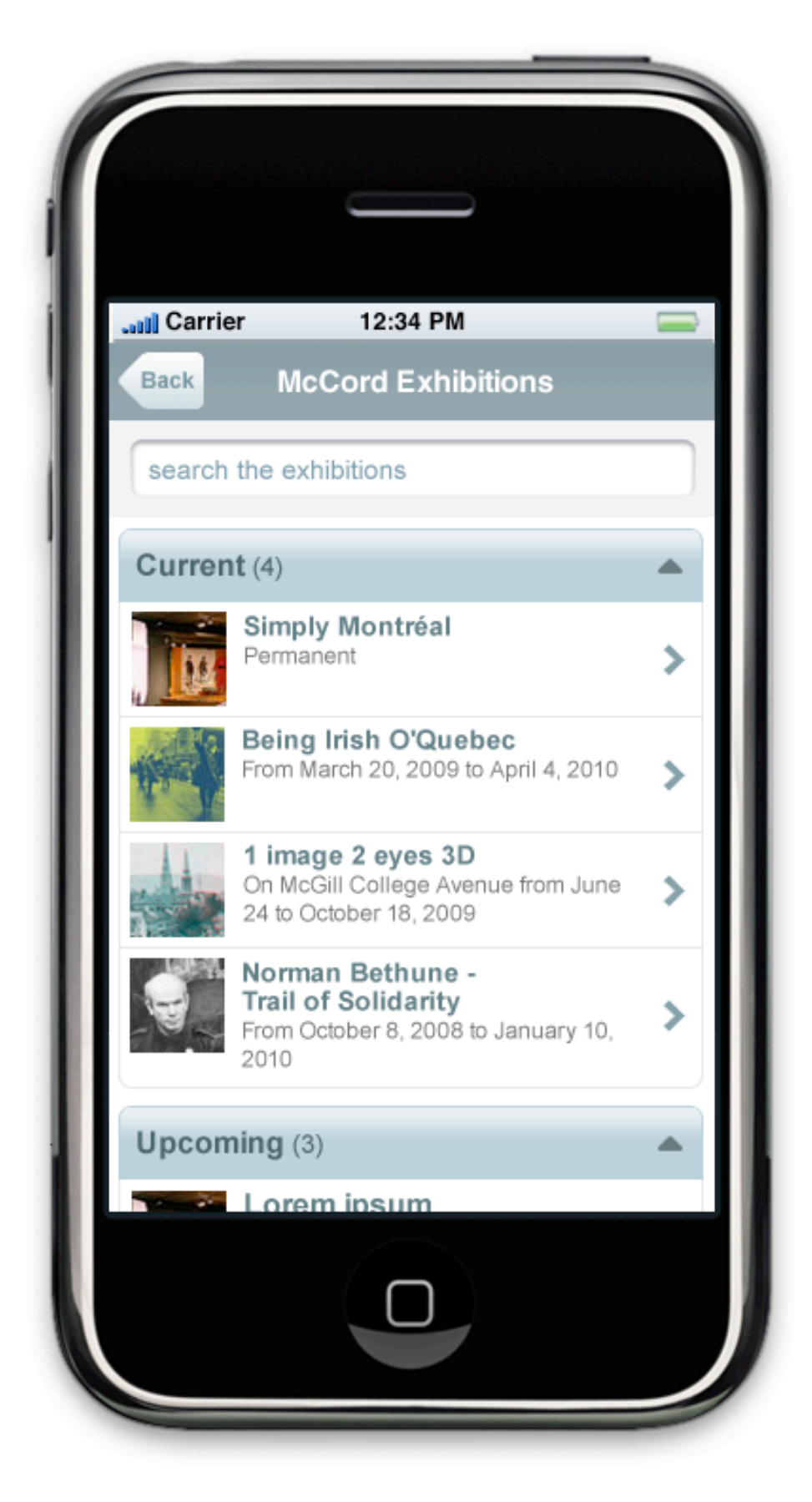

**03.Exhibitions menu**

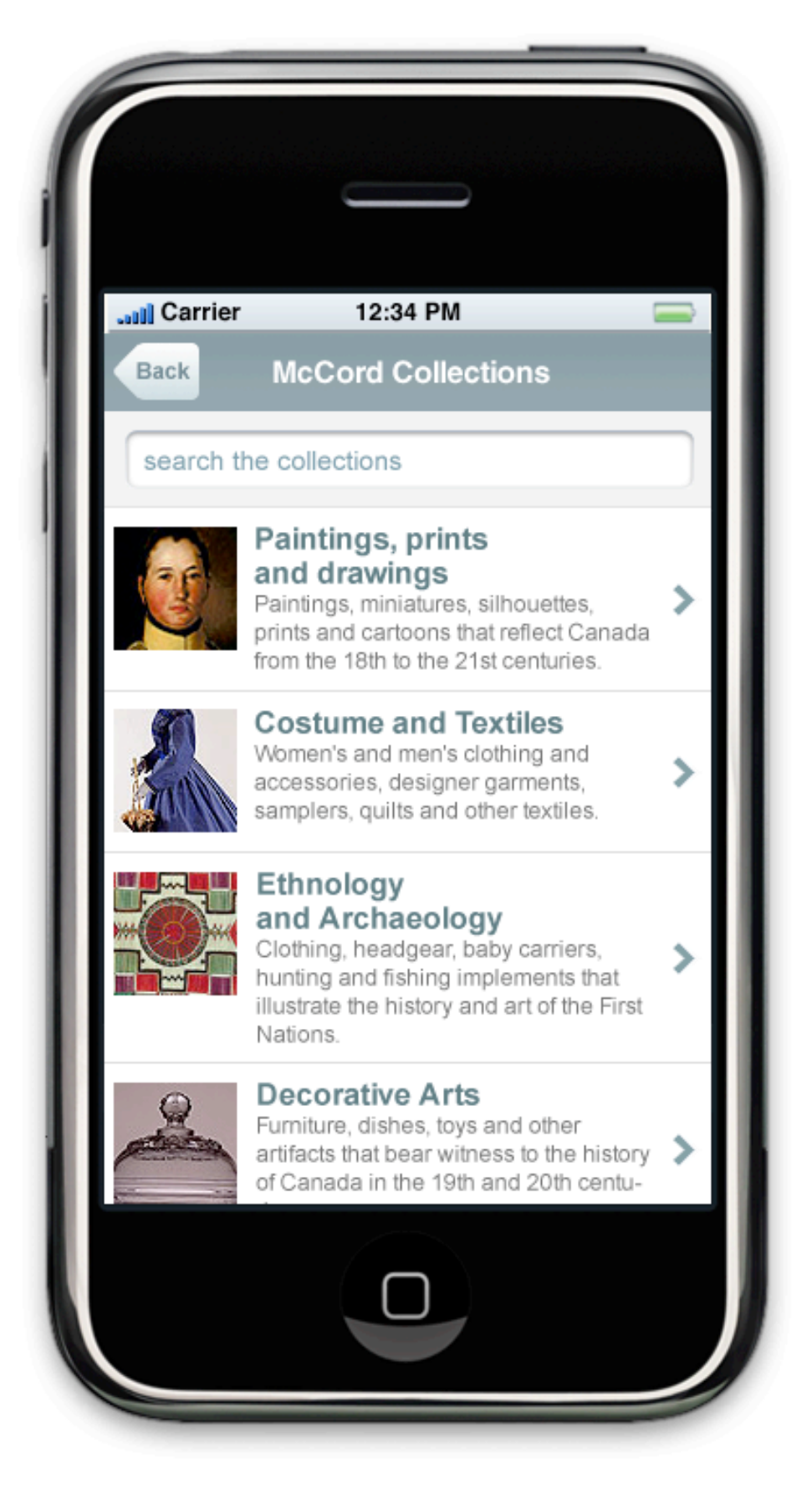

**04.Collections menu**

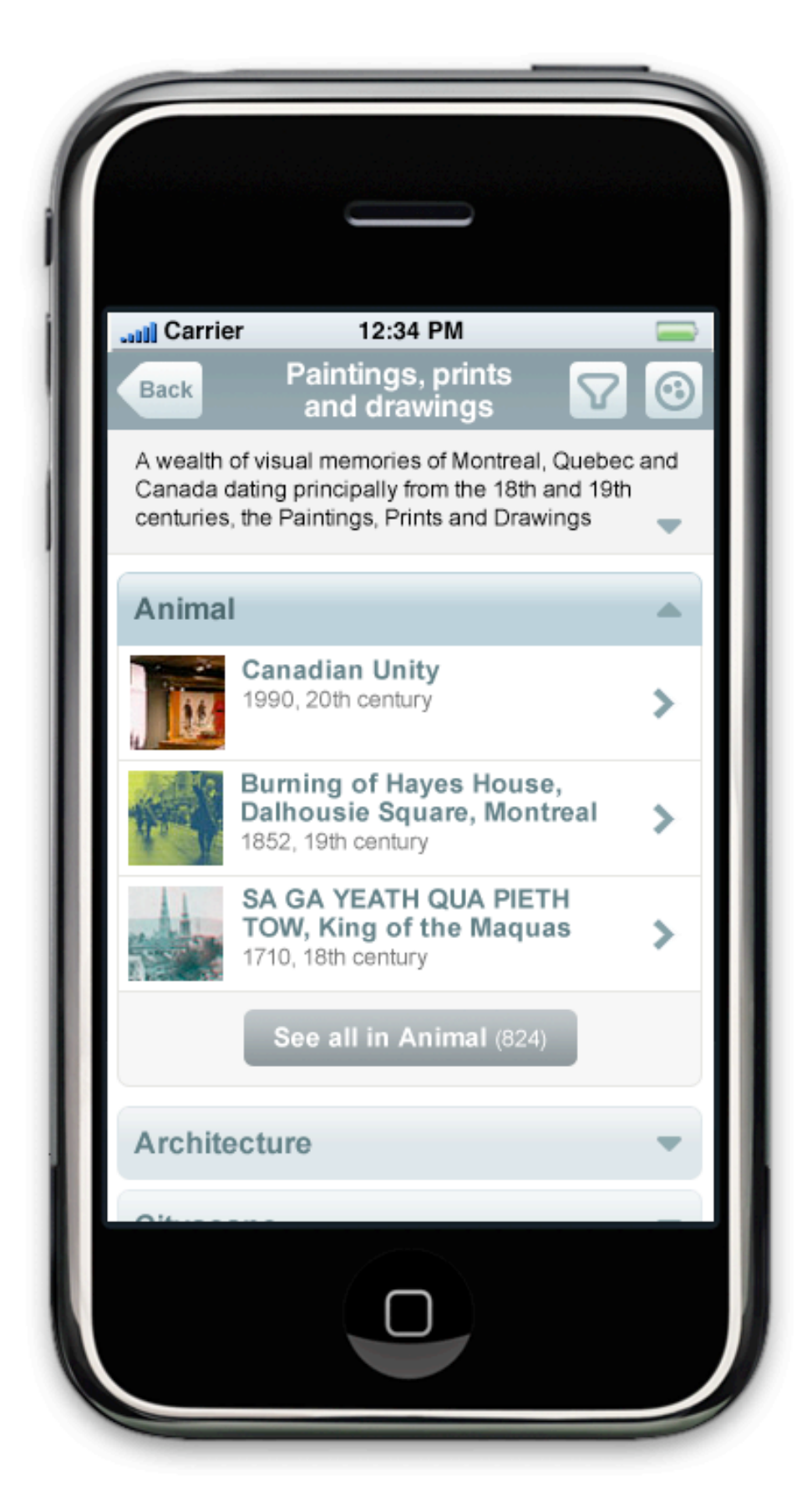

**05a. Collections menu level 2** (version a – *see all* button at pannel's bottom)

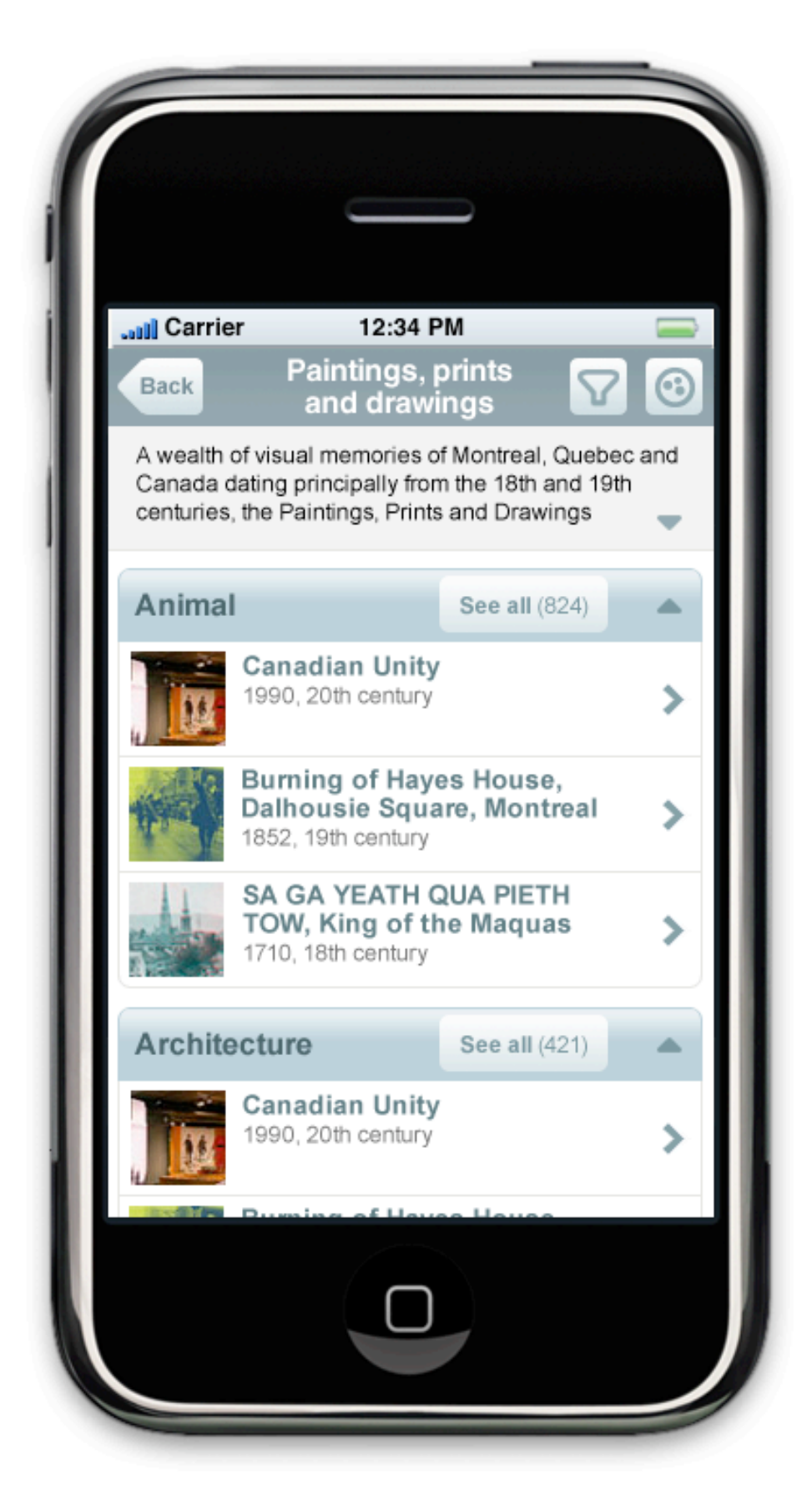

**05b. Collections menu level 2** (version b – *see all* button at pannel's header)

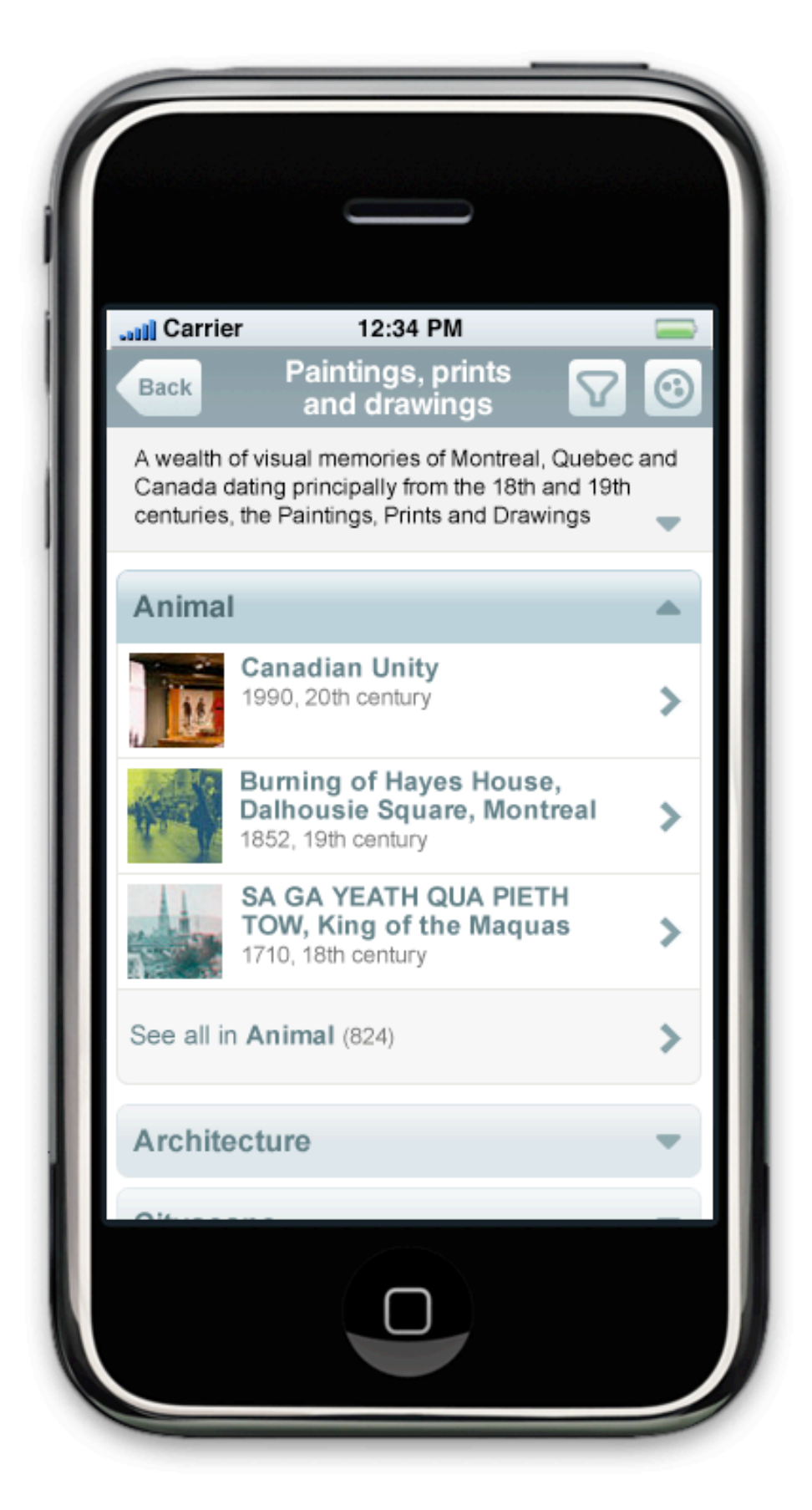

**05c. Collections menu level 2** (version c – *see all* option as "next page" at pannel's bottom)

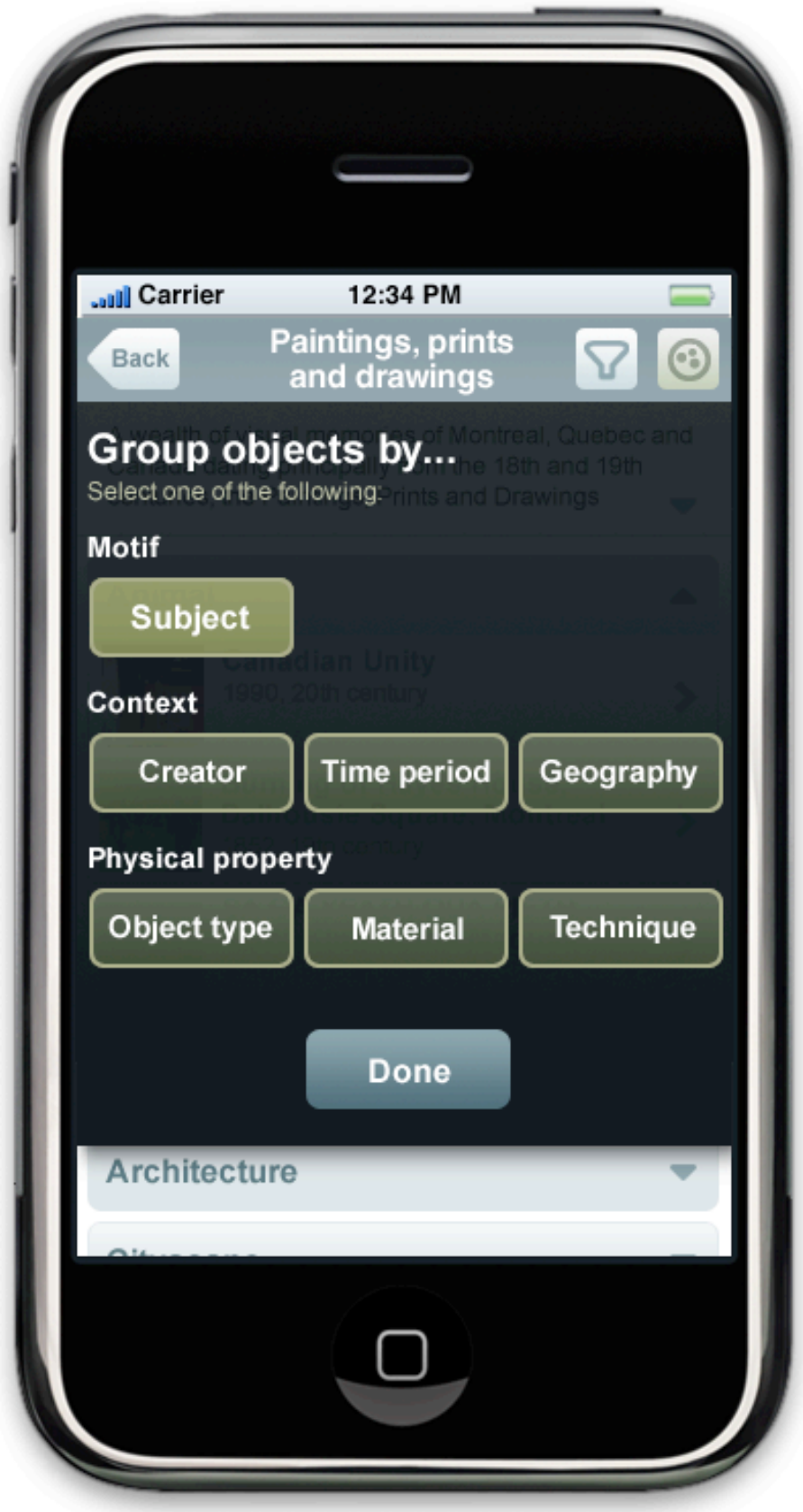

**06.Collections – group objects**

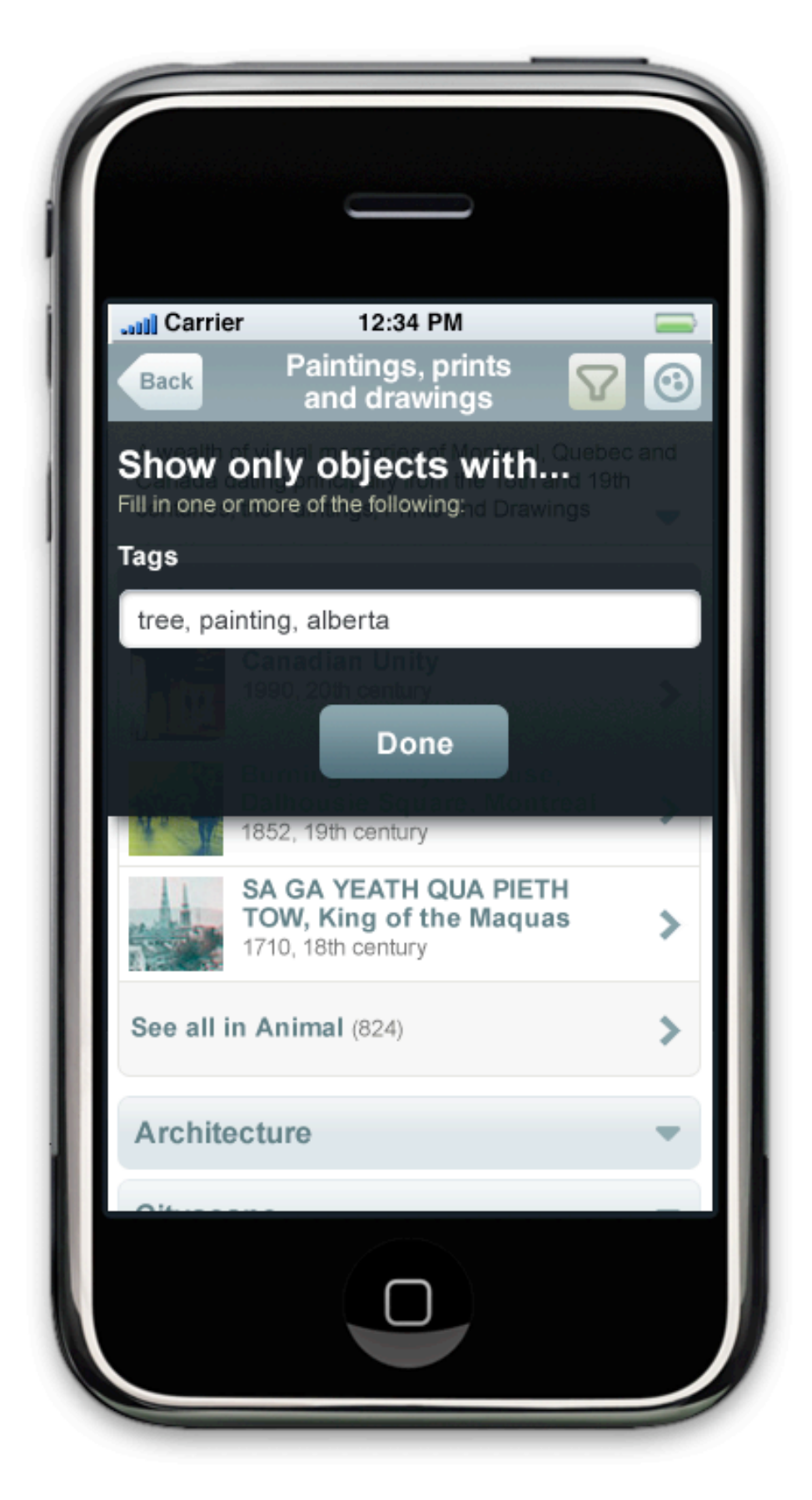

**07.Collections – filter**

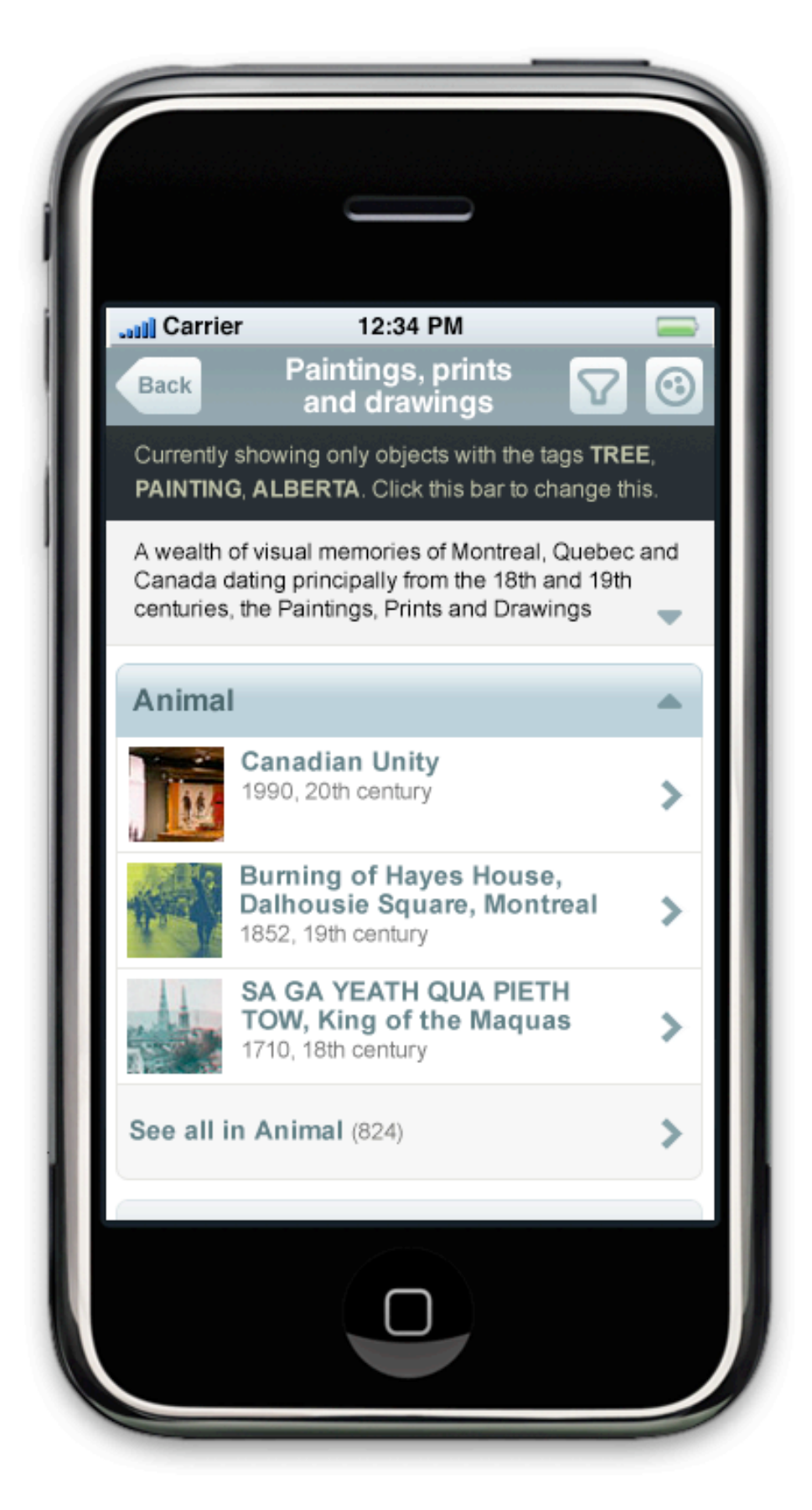

**08.Collections – filtered**

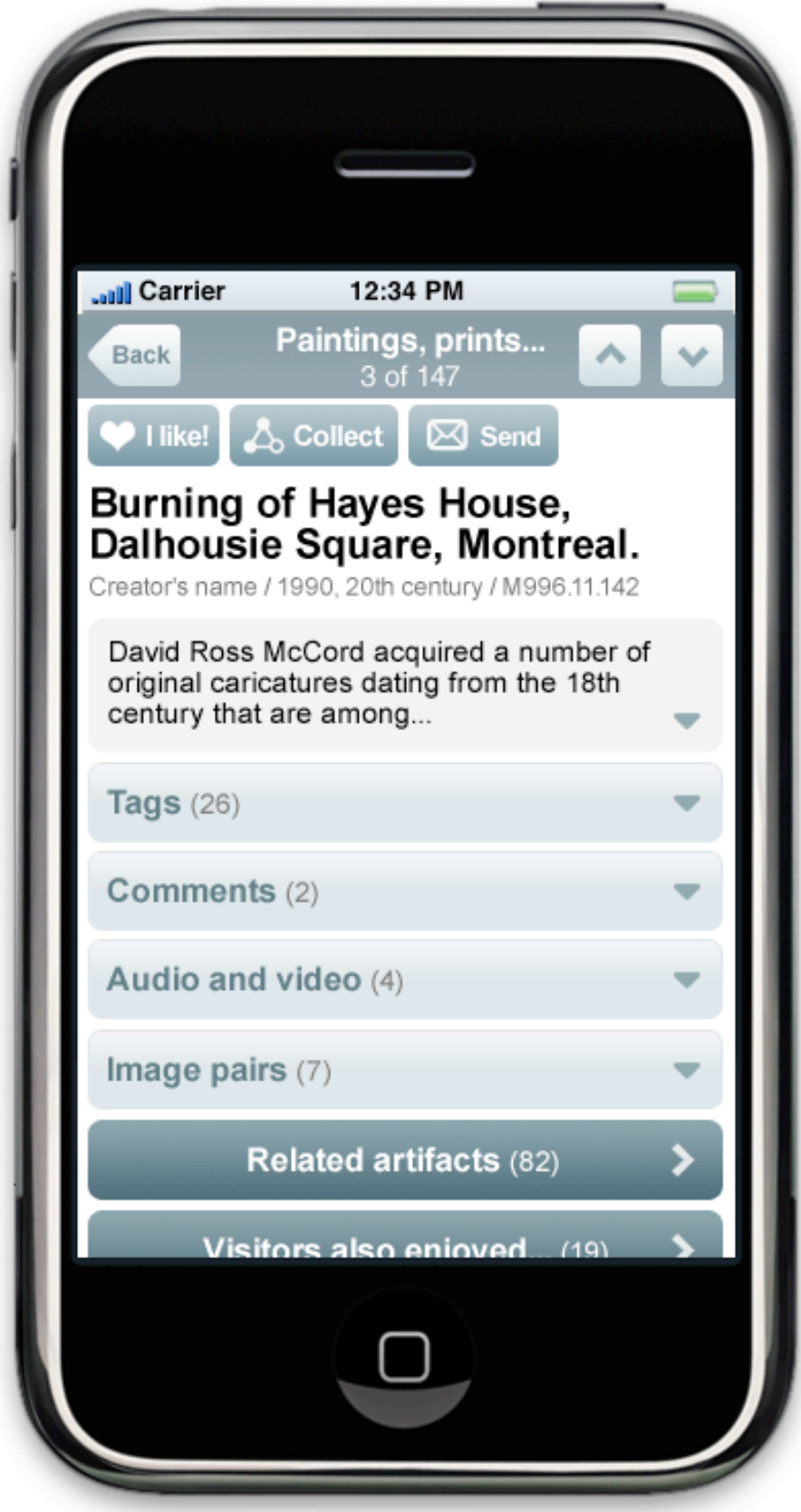

**09.Artifact's page (in museum)**

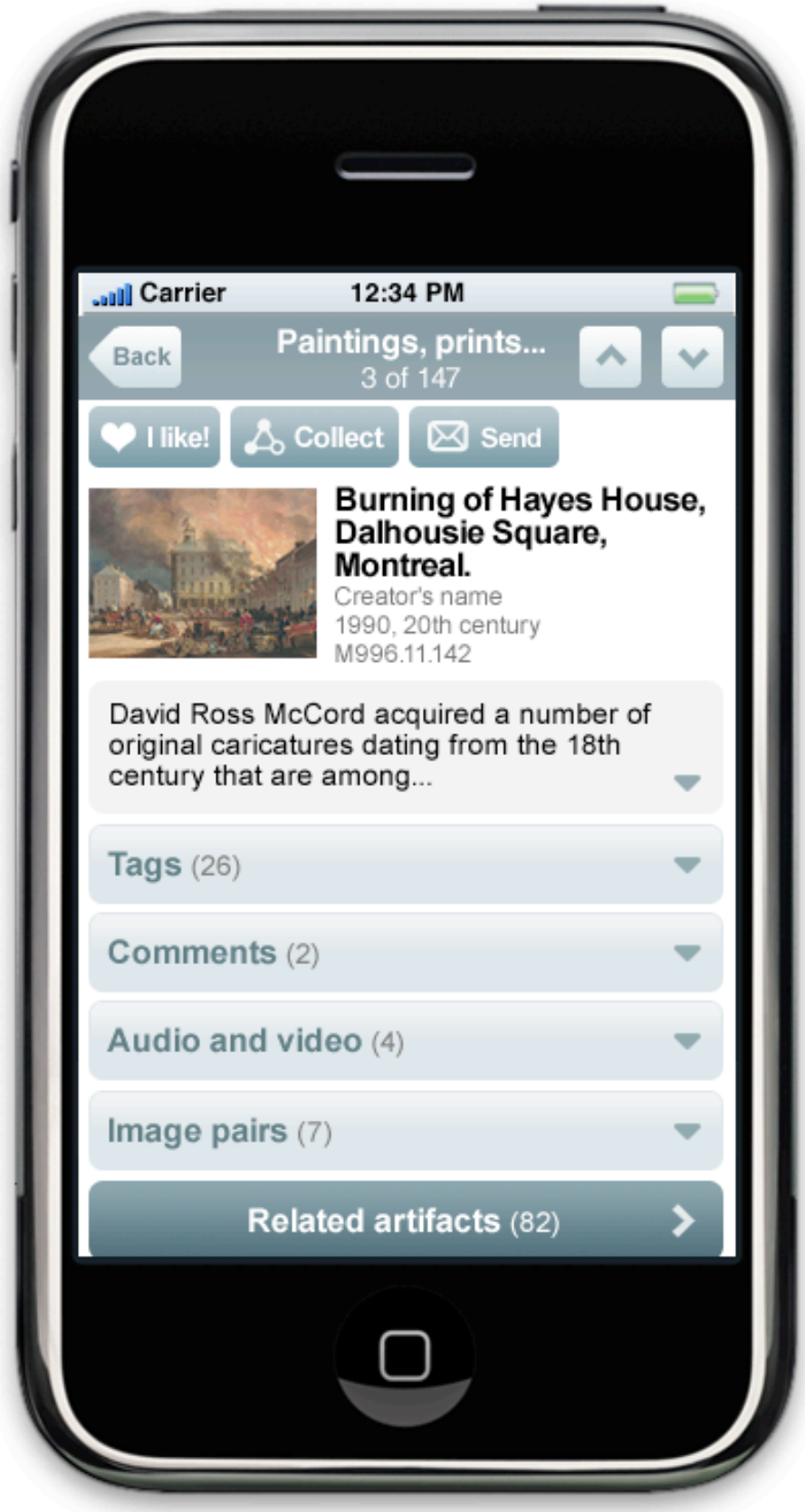

**10. Artifact's page (out of museum)**

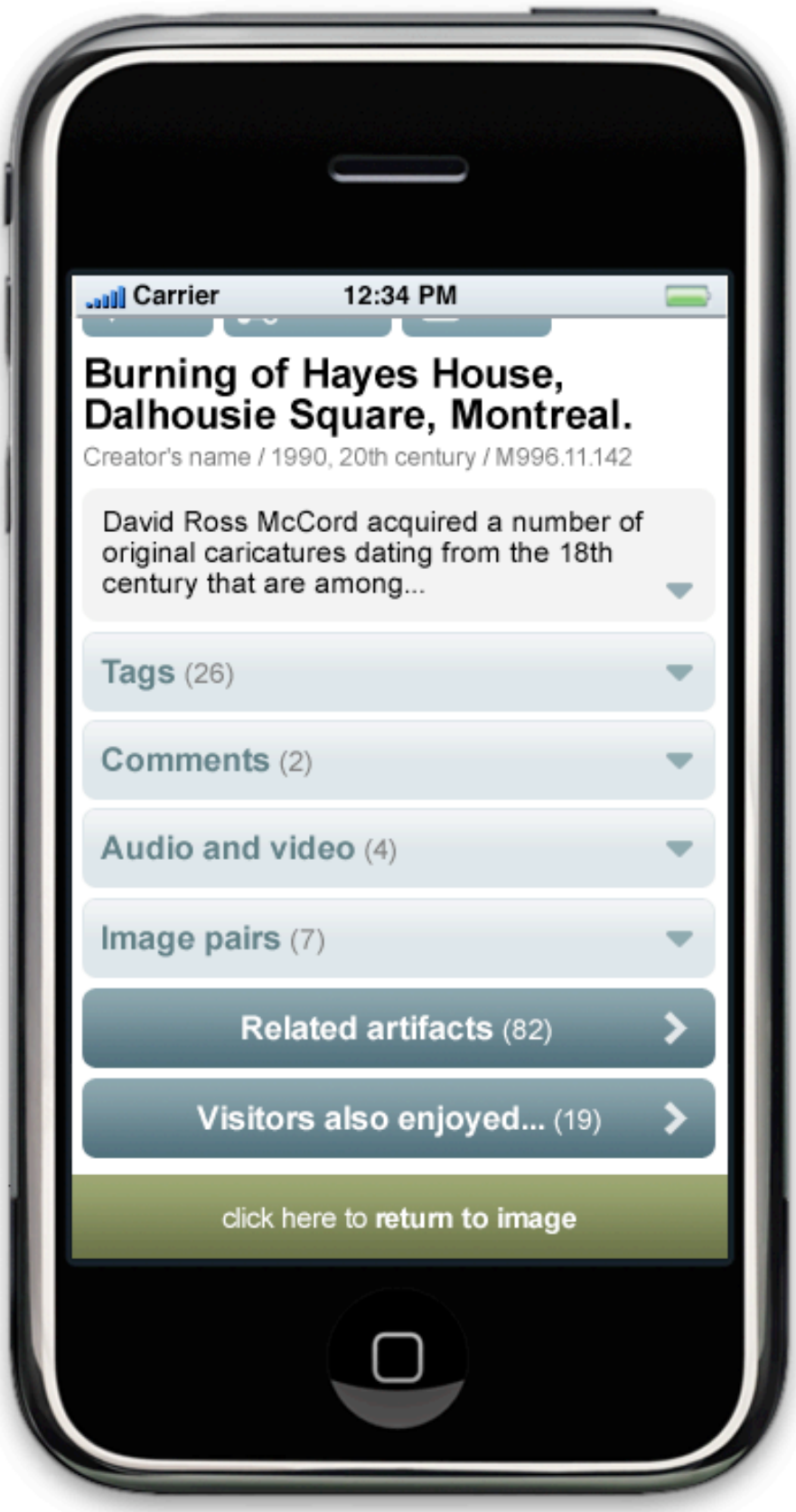

**Artifact's page – detail of page's bottom**

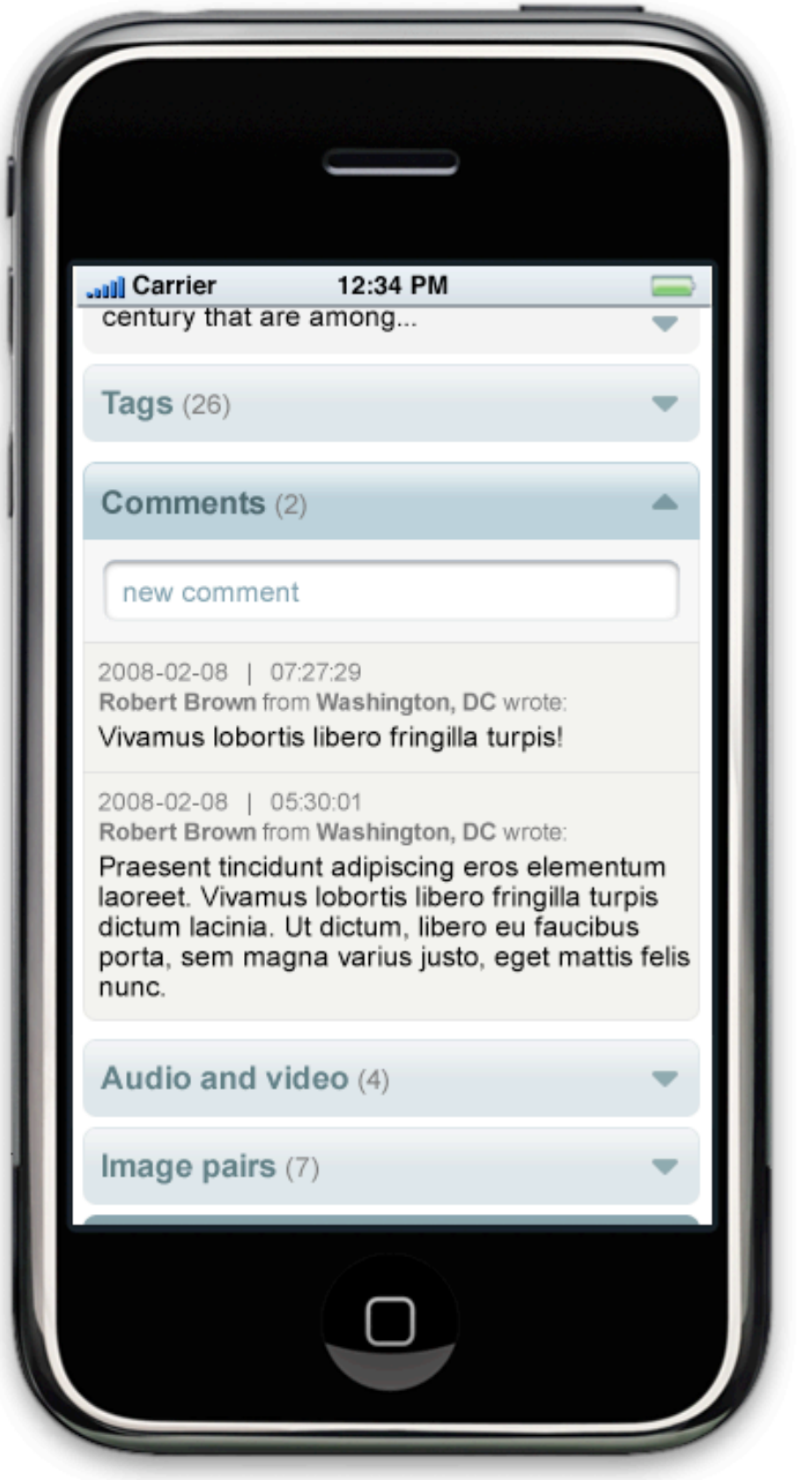

**11.Artifact's page – comments expanded**

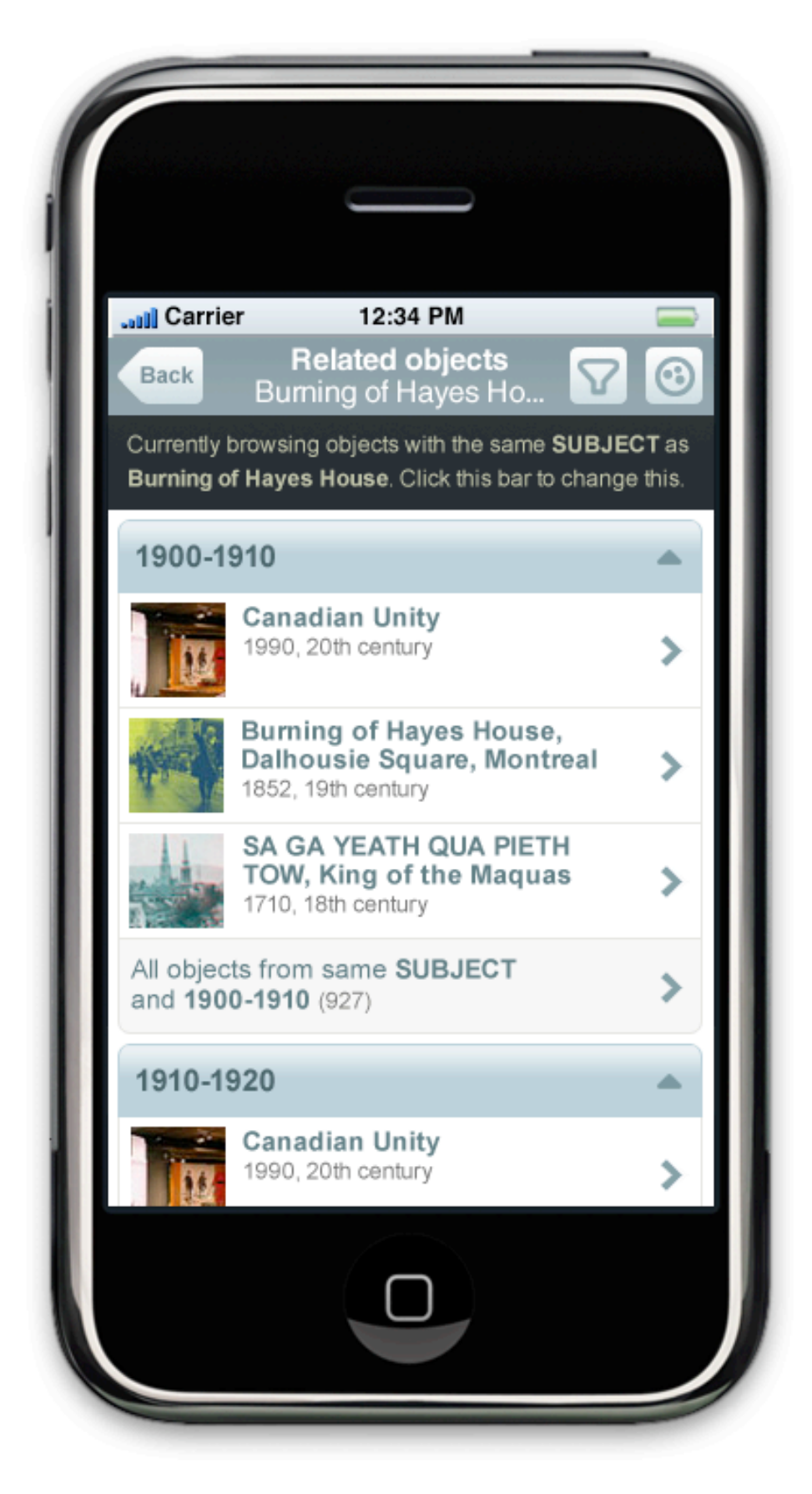

**12.Related objects (from artifact's page)**

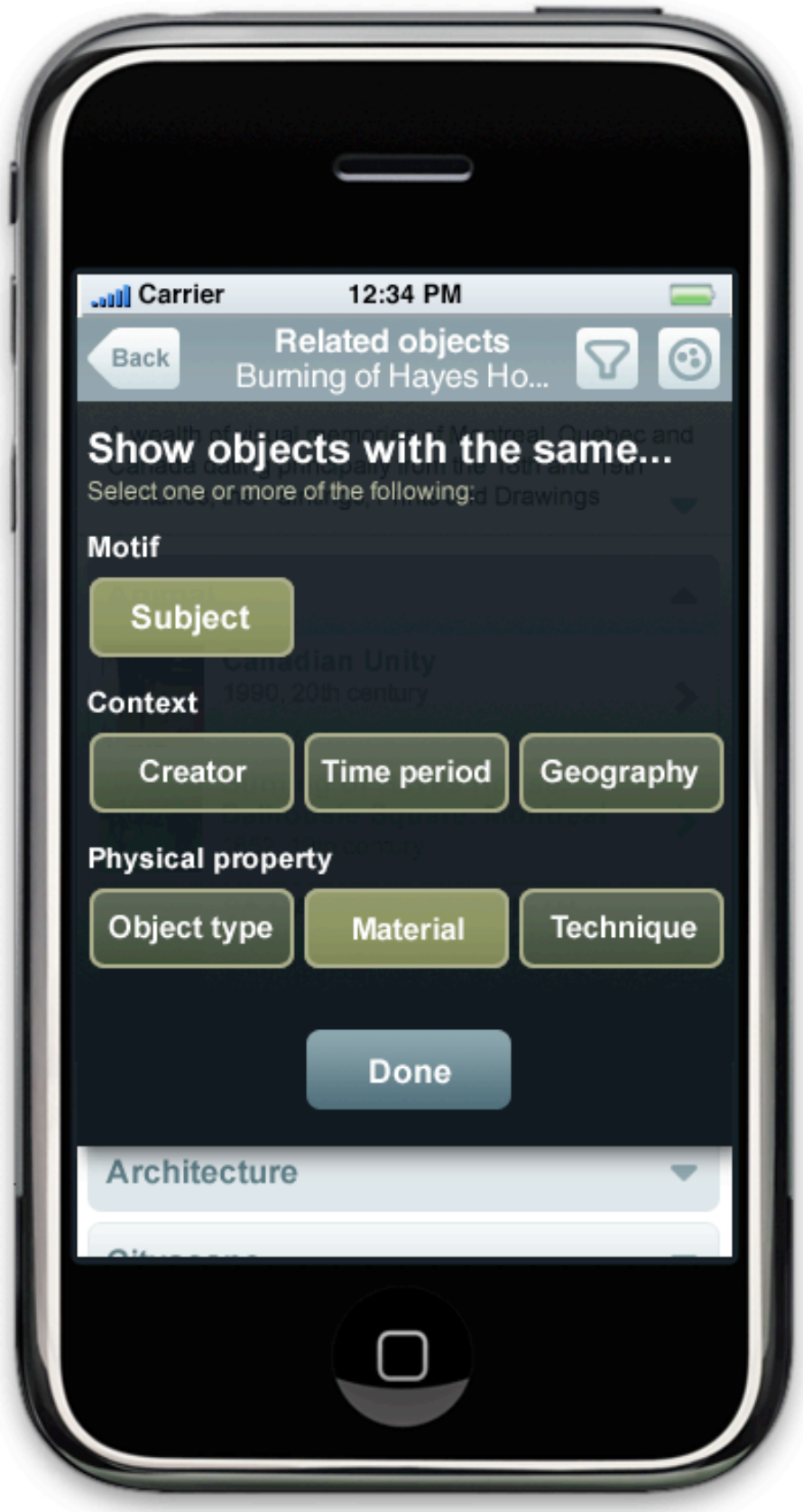

**13.Related objects (filter)**